## **CSS-Kassensoftware**

## Buchung auf Lieferschein

Waren, die wir per Lieferschein und auf Rechnung abgeben, können wie gewohnt an der Kasse eingegeben bzw. gescannt werden. Das ist bspw. für die Lieferungen an den Kindergarten praktisch, weil man nicht handschriftlich einen Lieferschein erstellen muß, der später wieder von Hand in eine Rechnung übertragen werden muß.

- Artikel scannen bzw. eintippen
- wenn alle Artikel aufgenommen sind: Nicht auf "bar" oder"Karte" gehen, sondern bei den Schnellwahltasten im Block "Funktionen" die Taste "Buchung als Lieferschein" anklicken
- Es öffnet sich ein Fenster, in dem der Kunde gesucht werden kann. Der Kindergarten ist unter *Kinderhaus Herrlesberg* erfaßt, man findet ihn also mit allen möglichen Zeichenfolgen aus dem Namen. Es muß nicht der gesamt Name eingetragen werden.

Erforderlichenfalls kann hier auch ein neuer Kunde erfaßt werden.

Bei der Neuanlage eines Kunden muß auf die Zahlungsweise (Überweisung/Bankeinzug?) geachtet werden, damit bei späteres Rechnungsstellung der passende Textbaustein automatisch eingetragen wird.

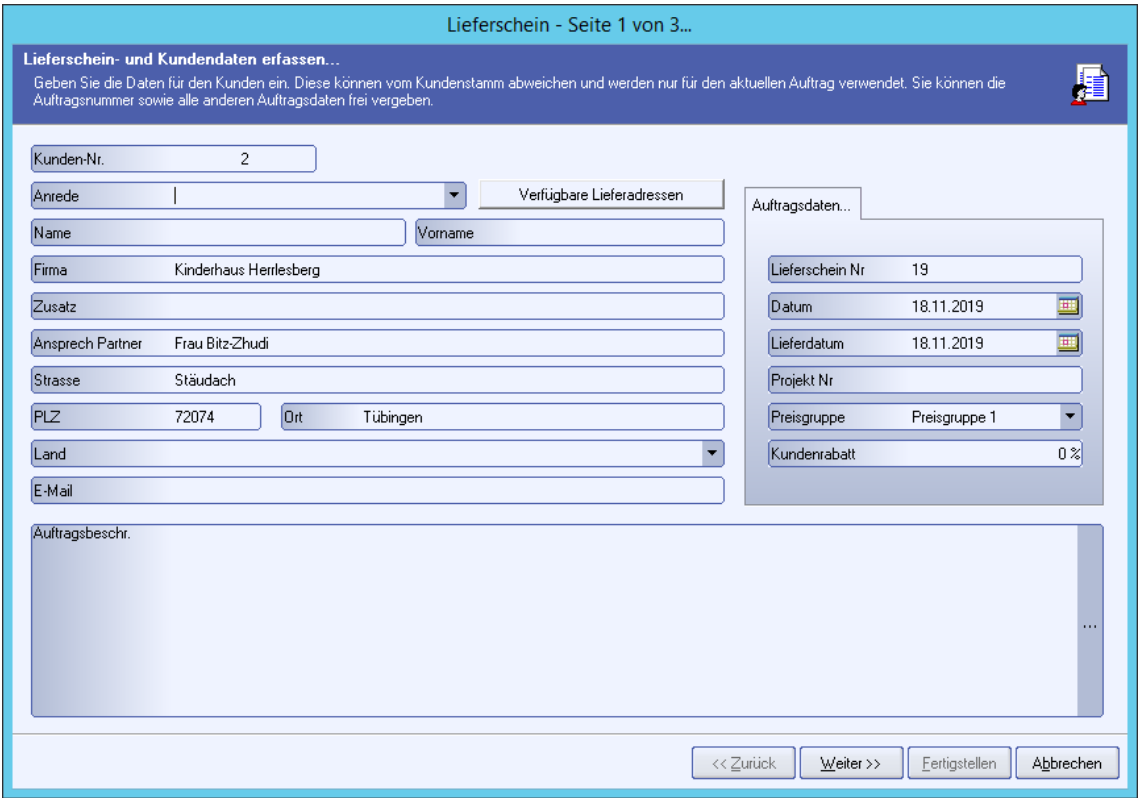

• Den gewünschten Kunden übernehmen

- Im nächsten Fenster kann man noch Zusatzangaben reinschreiben. Das ist aber regelmäßig beim Kindergarten nicht erforderlich. Also die folgenden Fenster mit "weiter" durchklicken.
- Auswählen, ob der Lieferschein gedruckt werden oder nur gespeichert werden soll. Prinzipiell genügt das Speichern ohne Ausdruck. Dann unterschreibt der Kunde halt nirgends für den Erhalt.
- Am Schluß kommt der Hinweis, daß die Artikel in die Auftragsverarbeitung übernommen worden seien. Die Bildschirmoberfläche springt wieder in das ganz normale Kassierfenster.